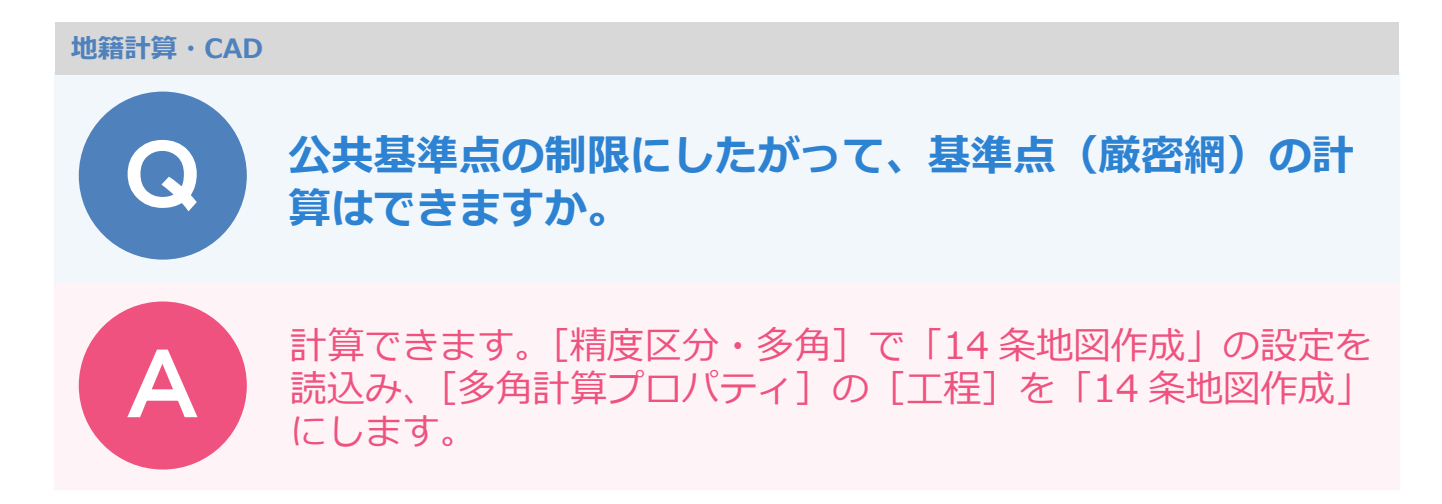

「14 条地図作成」作業は公共測量の制限を使用しています。 下記手順で 14 条地図作成モードにすることで計算できます。

メインメニューにて [多角計算] タブー [多角計算] をクリックします。

[設定] - [精度区分・多角]をクリックします。

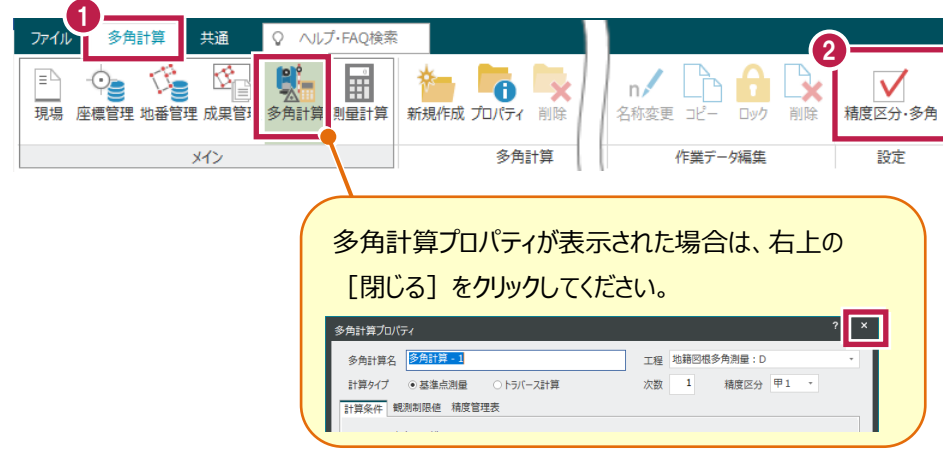

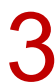

[読込み] をクリックします。

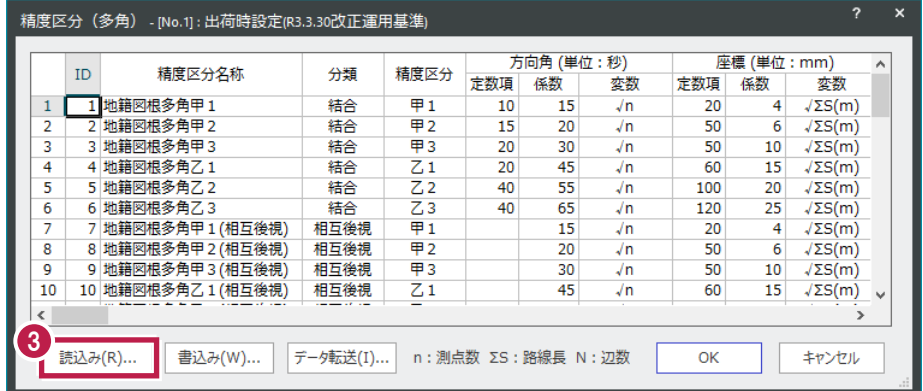

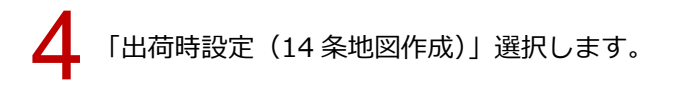

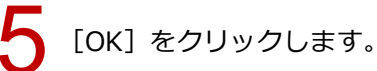

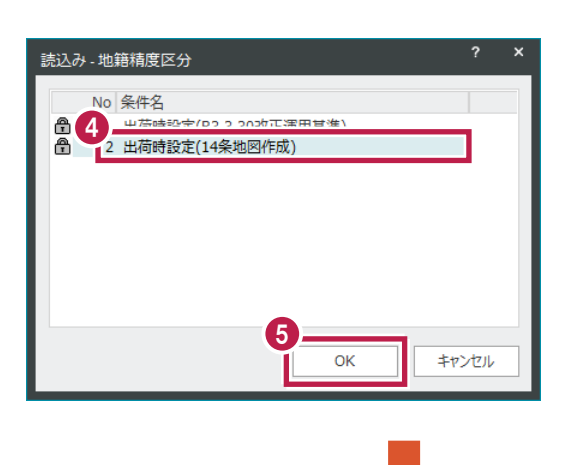

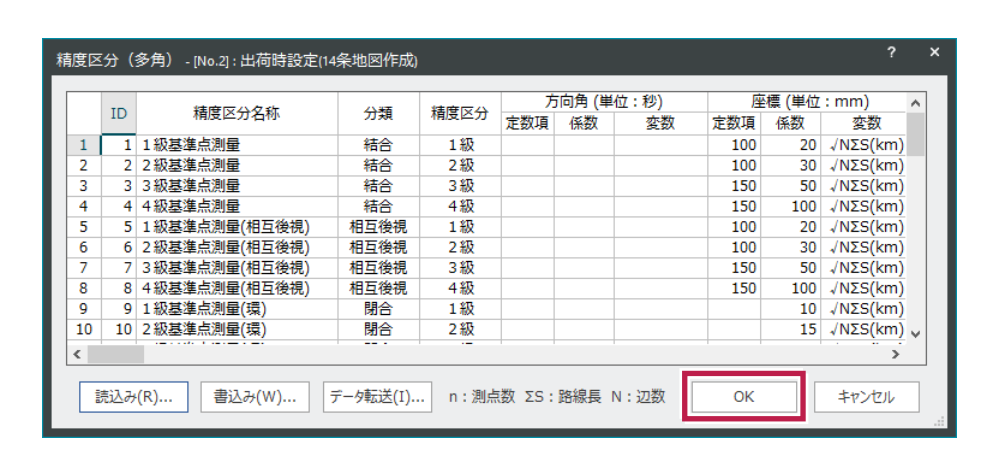

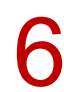

[多角計算] タブ - [多角計算] - [新規作成] をクリックします。

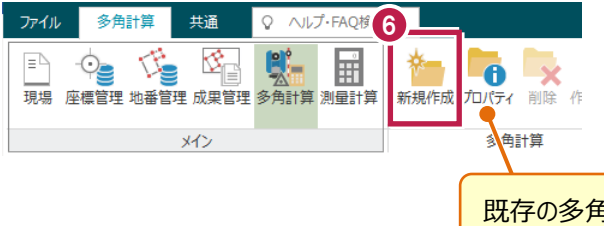

既存の多角計算を使用する場合は、[プロパティ]をクリックします。

| | | エ程]を「14 条地図作成」に切り替えます。<br>| 閉合差制限の式が公共測量の式に変わります。

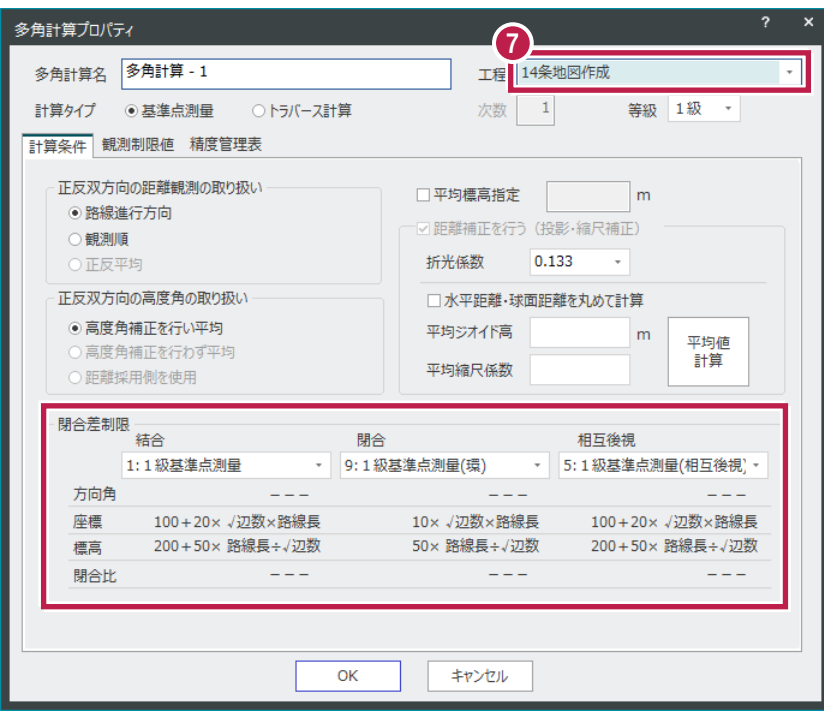